ICT活用と具体物によるアクティブ・ラーニングに関する研究 ~図形領域に焦点を当てICT活用の意味を鮮明に~

-----------------------------------------------------------------------------------------------------

0.発表のコンセプト

先生方,いつもの数学の授業からちょっとだけ 脱却し,おおいに「数学的活動」を取り入れ, 生徒たちに,数学そのものの持つ「面白さ」 「美しさ」「不思議さ」を味わわせてみませんか.

### 1. これまでの発表

2009年は京都大会にて,「重心 その面白さ 美し さ~特に凹四角形の具体物(ブーメラン)を用いて~」

2010年は新潟大会にて,「コンピュータ等(iPad,iP od touchも含め)を活用した図形領域授業の実践~数 学Bベクトルに焦点をあてて~」

2011年は地元神奈川にて,「コンピュータ等(iPad, iPod touchも含め)を活用した図形領域授業の実践~ 数学Bベクトルや,数学A平面図形に焦点をあてて~」

2012年は福岡大会にて,「コンピュータ等(iPad,iP od touchも含め)を活用した図形領域授業の実践~平 面図形やベクトルに「おりがみ」を導入して~」

2013年は山梨大会にて,「コンピュータ等を活用し た図形領域授業の実践~平面図形やベクトルに「折り 紙」を導入して~」

2014年は鳥取大会にて,「ICTだけでなくアナロ グ要素を加えた実践~「具体物」を加えることでIC T活用の意味を鮮明に~」

2015年は北海道大会にて,「図形領域のICT活用 授業にアナログ要素を加えて~「具体物」を加えるこ とでICT活用の意味を鮮明に~」と,ここ何年か, 図形領域に関した実践発表を連続して行っている.

-----------------------------------------------

(これまでの「当日配付資料」は

「http://www.ishitani.com/」のトップページから たどってください. 全て読むことができます.)

-----------------------------------------------

神奈川県立横浜平沼高等学校 石谷優行

### 2.研究の目的と方法

本研究は,高等学校図形領域授業の実践を通して, ICT活用と共に具体物を用いた場合の授業効果を計 り,生徒たちの声や感想,そして授業観察などから, その活用意義(アクティブ・ラーニング成し得る)を, 明らかにしていくものである.

### 3.「数学的活動」と「アクティブ・ラーニング」

学習指導要領にある「数学的活動」と言う言葉と, 最近よく聞く「アクティブ・ラーニング」という言葉. まず「アクティブ・ラーニング」という言葉について 整理してみたい.まずその出所であるが、中央教育審 議会が,平成24(2012)年8月28日の第82回総会におい て,「新たな未来を築くための大学教育の質的転換に 向けて~生涯学び続け,主体的に考える力を育成する 大学へ~(答申)」を取りまとめ,その本文の中に6 ヶ所,この言葉を用いている.また,「用語集」にこ の言葉の説明が出ているが,「アクティブ・ラーニン グ」とは「教員による一方向的な講義形式の教育とは 異なり、学修者の能動的な学修への参加を取り入れた 教授・学習法の総称.学修者が能動的に学修すること によって,認知的,倫理的,社会的能力,教養,知識, 経験を含めた汎用的能力の育成を図る. 発見学習, 問 題解決学習,体験学習,調査学習等が含まれるが,教 室内でのグループ・ディスカッション,ディベート, グループ・ワーク等も有効なアクティブ・ラーニング の方法である.」と書かれている.「アクティブ・ラー ニング」は、元々大学の授業改革に向けて使われた言 葉であった.しかし,平成26(2014)年11月20日,文部 科学大臣は,中央教育審議会に対して「初等中等教育 における教育課程の基準等の在り方について(諮問)」 を発表したが,この中に「アクティブ・ラーニング」 という言葉が4ヶ所も、用いられている. よって、次 期学習指導要領は,「アクティブ・ラーニング」が色 濃く反映されるものと考えられ,「何を教えるか」とい

 $-1-$ 

うことのみならず,「どのように生徒たちに学ばせる か」という部分が強く重視されるものと考えられるの である.

さてここで,「アクティブ・ラーニング」と「数学 教育」,特に、これまで「数学的活動」として生徒た ちに様々な実践を行ってきた立場から考えてみたい. そのために,ここでは「数学的活動」という言葉につ いて,学習指導要領から振り返ってみたい.

前々回,平成元年3月のときの高等学校数学科目標 は「数学における基本的な概念や原理・法則の理解を 深め、事象を数学的に考察し処理する能力を高めると ともに数学的な見方や考え方のよさを認識し,それら を積極的に活用する態度を育てる.」であり,ここに 「数学的活動」という言葉は出てきていない.

また,前回,平成11年3月のときの高等学校数学 科目標は「数学における基本的な概念や原理・法則の 理解を深め,事象を数学的に考察し処理する能力を高 め,数学的活動を通して創造性の基礎を培うとともに, 数学的な見方や考え方のよさを認識し,それらを積極 的に活用する態度を育てる.」とあり,ここで初めて 文中に「数学的活動」という言葉が出てきている.

そして,現行,平成21年3月のときの高等学校数 学科目標は「数学的活動を通して,数学における基本 的な概念や原理・法則の体系的な理解を深め,事象を 数学的に考察し表現する能力を高め,創造性の基礎を 培うとともに,数学のよさを認識し,それらを積極的 に活用して数学的論拠に基づいて判断する態度を育て る.」とあり,「数学的活動」が先頭に来ている.まさ に「数学的活動」の重視がここで感じられる.

ここで「数学的活動」と「アクティブ・ラーニング」 を現場の教員して,どのようにとらえるべきかという ことになる.これまで筆者は,「数学的活動」を重視 しながら様々な実践を行ってきた.そこで先述の「ア クティブ・ラーニング」を熟読すると,「発見学習, 問題解決学習,体験学習」のところは,筆者自身,い ろいろとやってきたと思う.また,ディベートは別と して,「教室内でのグループ・ディスカッション」や 「グループ・ワーク」についてもやってきたと感じる ところである.そしてここで考えるのは,「何のため のアクティブ・ラーニング」か,である.その「アク ティブ・ラーニング」を何のために行うのか,また究 極の目標は何なのか,を考えたとき,文部科学省の方 針としては,やはり画一的な授業(いわゆる教え込み 型)からの脱却であり,それにより,生徒たちの「能 動的な授業参加」があるのではないかと考える.

生徒にとっての「能動的な授業参加」となれば、ま さに筆者がこれまで実践してきたこと,そのものであ ると考える.さらに今後も,生徒にとっての「能動的 な授業参加」を通して,数学そのものの持つ「面白さ」 「美しさ」「不思議さ」を味わってもらいたいと考え ている.

さて,数学科教員が教科「情報」の担当者となり, 数学を充分に持てないケースが多くあるが筆者もその ひとりである.一昨年度,筆者は新課程では初となる 数学Aを担当する機会を得た.その発表を,昨年度の 「北海道大会」にて行った.そして昨年度もまた連続 して,数学Aを担当する機会を得た.

### 4.実践授業

#### (平成27年10月より平成28年3月)

今回は,平成27年度の実践授業の発表であるが, その多くは,前年度の実践授業とほぼ同じものである. 前年度の詳細は,「北海道大会」の当日配付資料を参 照していただきたい. 尚, 文中, 北海道大会の時の文 章をそのまま用いている部分もあるが,生徒の写真や 感想はすべて平成27年度のものである.

「http://www.ishitani.com/」にて読めます.

-----------------------------------------------

-----------------------------------------------

今回の執筆部分は,その平成26年度の部分をふま えつつ,さらにグレードアップして展開したものを発 表していく.

### (1)平成27年10月より

ほぼ教科書どおりに授業を進めていったが,本校で 使用している教科書の「図形の性質」の章では,「三 角形の性質」「円の性質」「作図」そして「空間図形」 の順になっている.これは,高等学校学習指導要領解 説数学編(2009)「以下,<数学編>」で記載されてい る順番どおりである.筆者は,<数学編>での記載も あり,作図に重きを置いた授業展開をした.まず「三 角形の性質」で概要を説明したあと,「とにかく描い て確かめてみよう.」を合い言葉に,「内角の2等分線 と辺の比」,「外角の2等分線と辺の比」を始めとして,

教科書で「定理」として出ているものを,作図の手順 で描かせた.そしてそのあと,定規を使って長さを計 測し,比が本当にそうなっているのかを確かめた.こ こでは、電卓の使用を可とした.生徒たち、自分のス マホの電卓機能を使って計算していた.また,計測し たものを計算するので,当然のことながら,比がぴっ たりと同じ数値にはなり得ない.電卓では,ケタ表示 のある分だけ数値は表示してしまう.そこで,有効数 字の話をして,どこまでがいっしょなら同じと考えて 良いということを教えていった.また,クラスメート どおしノートを覗かせてもらい,計測そのものは自分 とは違う数値が出ていても,比は同じになっているこ とを確認した. あたりまえのこととはいえ、生徒たち はこのことだけでも結構喜んで作業し,納得していた.

そしてこのあと,その定理の証明を行って演繹的な 考えの重要さを認識させた.

尚,前述した「図形の性質」の教科書の配列順であ るが,本校の数学科準備室にあった5社,11冊のも のを見てみたが,9冊は本校のものと同じで,作図が 3番目に来ている.ただ1冊だけ,作図を最初に持っ てきている教科書があり,また1冊だけ,作図を最後 に持ってきている教科書があった. いずれにしても, 作図のところは、授業としての扱いにくさ(例えば, 定規やコンパスを忘れた生徒が多い場合への対応)も あり、重要と分かってはいても、現場での時間はそれ ほどかけられていないのが現状ではないだろうか.尚, ある教科書会社の教授資料では,「図形の性質」の扱 いは28時間としているが,作図の単元はわずか2時 間であった.

### (2)平成27年11月16日(月)<教室のみ>

この日から本年度のみ,本校で「電子黒板」を一時 的に借りることとなり,それを用いて授業を行った.

ここで使用したソフトは「CABRI Ⅱ Plus」(以下, <平面カブリ>)というソフトである.後述する「CAB RI 3D」(以下,<立体カブリ>)は空間図形に関して いろいろと操作できるものであるが<平面カブリ>の 方は,平面図形に関していろいろと操作できるもので ある.行った授業内容は,オイラー線の確認である. レポートの形をとり,まず黒板に,内心・重心・垂心 の3つを作図した.もちろん生徒たちも,それぞれの レポート用紙に,作図し,こちらから「何か気づくこ とはないかな」と発問した.

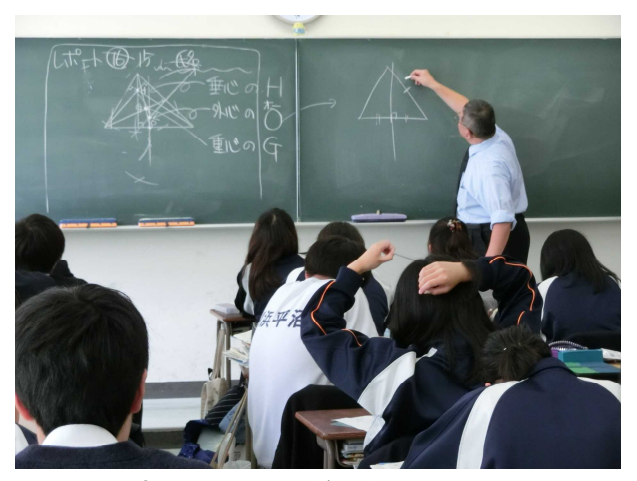

▲図1 黒板でのオイラー線の作図

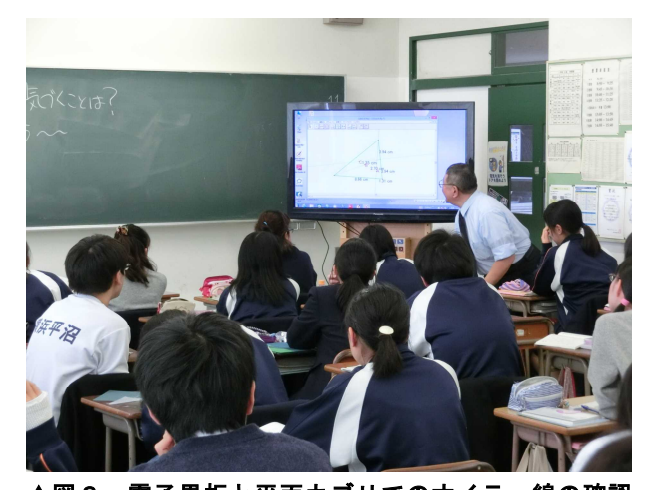

▲図2 電子黒板と平面カブリでのオイラー線の確認 紙面の都合もあり,生徒たちの感想をここでは省略 するが,「2OG=GH」の関係について「ほんとう にそうなっている.」や「最初に見つけたオイラーさ んはすごい」の声が多くあがっていた.

#### (3)平成27年11月17日(火)<教室のみ>

この日から,三角形の五心に入った.説明のあと, これまでやってきたようにまず描いてみようというこ とで、ひとつひとつを生徒たちに描かせた. そして「傍 心」に関しては,3つとも描かせた.

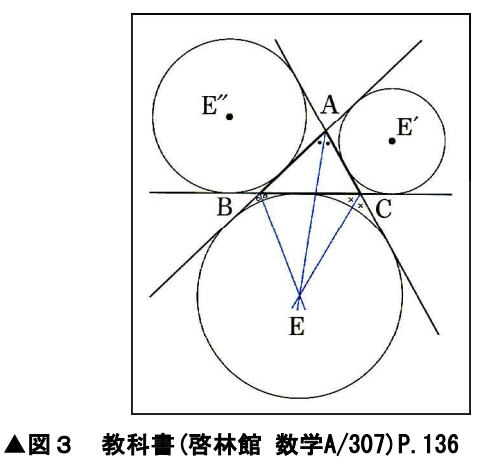

啓林館の教科書は平成26年度使用

ここで教科書には載っていない発展的内容として, 「△EE'E''の□心と△ABCの□心は一致する. □には何が入るか.」について考えてもらった.

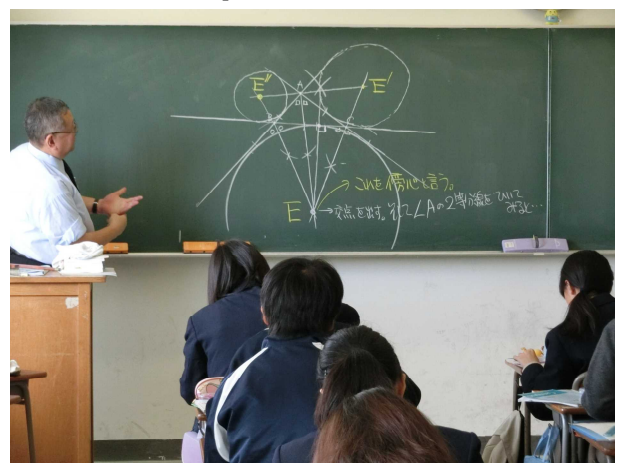

▲図4 傍心について考える

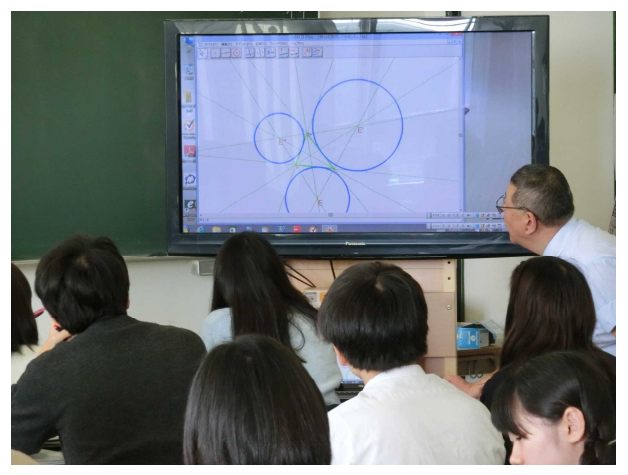

▲図5 <平面カブリ>で、動かして見てみる

最初は、なかなか答を出すのは難しいようであった が,<平面カブリ>を用いて,「予想を立てて見てご らん」として動かして見せることで,「△EE'E''の 『垂』心と△ABCの『内』心は,一致する.」と, 全員答えがわかってくれた.

もちろん,これは帰納的に考え,そして見ただけな ので,その証明を考えるよう指示した.

### (4)平成27年11月24日(火)<PC教室にて>

この日は、前回の「五心」も含めて、生徒たちに, 「全員操作」してもらうべく、PC教室にて授業を行 った. まず平易な「重心」から触ってもらった. 本来 であれば,生徒たちに,ひとつひとつ線分を描くとこ ろからこのソフトについて説明をしていきたいところ であるが,時間的に,また教員ひとりで生徒40人と いうことから断念し,こちらで五心のそれぞれのファ イルを作っておいてサーバーから全生徒のクライアン ト機に配付する形をとった. まず生徒たちに,「重心」

のファイルを開かせた.ここで筆者が昨年同様<平面 カブリ>での作図を見せた.辺BCの中点が一瞬でと れること.もちろん内部ではあの作図の操作をしてい ること.そして点Aと辺BCの中点を結ぶ.他の2本 も作図し、重心が決まることを操作で見せた。生徒た ちに配付したファイルはこのように作ったものだとい うことを確認させた.そして生徒たちは,三角形AB Cの各点をつまんで(マウスでドラッグして)いろいろ と形を変化させた.ここで生徒たちの歓声があがった. 彼らが発した言葉に「ひっくりかえっても成り立つ」 があった.

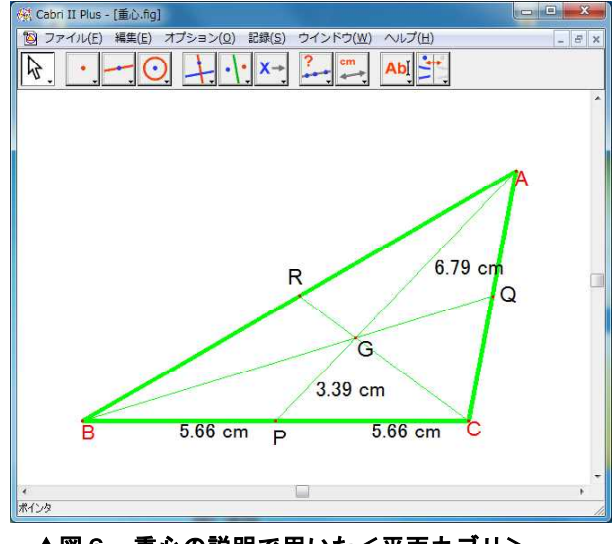

▲図6 重心の説明で用いた<平面カブリ>

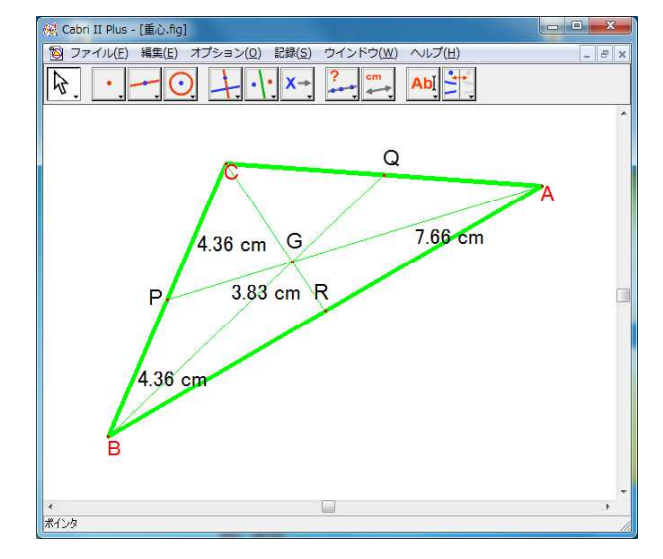

### ▲図7 彼ら曰く「ひっくり返しても成り立つ」

図6・7をご覧いただければ分かるが、定規とコ ンパスで描いた場合,図2と図3は別々のものとして 生徒たちはとらえる.しかし,テクノロジーを用いる ことで図3は図2を変化させてできたという認識にな り、彼らの言葉を借りれば「ひっくりかえった」感覚

が,三角形を「裏側から見ているような感覚がする.」 と感想に書いた生徒がいた.「裏側から見る」という のはこのあとの空間図形につながる言葉として筆者は 強く印象に残った.図形(空間図形も含めて)を様々な 方向から見るのは重要である.なんといっても具体物 が一番ではあるが、なかなかすべては用意できない. そのときICT活用が効果的であると考える.

### (5)平成28年1月25日(月)<教室のみ>

この日の授業の後半から,空間図形の多面体のとこ ろに入った.教科書で授業を進めたあと,最後の10 分のところで次のクイズを出してみた.

「次の5つの図形のうち,一辺の長さが同じとすると 一番体積が大きくなる(一番大きな形になる)のはどれ だと思いますか?その理由は?そして答えに自信はあ りますか?さらに,過去にこの問題を見聞きしたこと がありますか?」を書かせた.

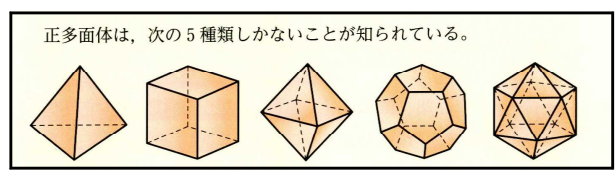

#### **▲図8 教科書(数研出版 数学A/311)P.94より**

教科書では,5つの正多面体が同じ大きさで表示さ れておりこの図を見て考えるよう指示をした。生徒た ちは、いろいろと考えていた.

まず「過去にこの問題を見聞きしたことがあるか」 については昨年度もそうであったが,全員が初めてと 答えた.そして一番大きくなると予想の彼らの解答は, 正四面体(0名),正六面体(3名),正八面体(1名)正十 二面体(23名),正二十面体(12名)であった.

#### (6-1)平成28年1月26日(火)の授業の「前半」

この日の授業は最初からPC教室で行った.しかし, 最初はまず教科書P.94を開いて「同じ大きさに描かれ ている正多面体5つ」を見てもらい,教科書を閉じさ せてから次のクイズ「正八面体の1つの面を下にして 水平な台の上に置く.この正八面体を真上から見た図 (平面図)を描いてください.その理由は?そして答え に自信はありますか?さらに,過去にこの問題を見聞 きしたことがありますか?」をやってもらった.

この問題は2008年度の東京大学(理系)の入試問題の ひとつである.もちろんこの段階で生徒たちには入試 問題のことは言わない.約15分後に回収したが、生 徒たちは全員初めて見たと回答した.そして正しい解 答をした生徒が二人いた.これは昨年はなかったこと である.そして,ほぼ全員の生徒が1つの面を下にし た状態の立体図を描いてそれをベースに考えていた.

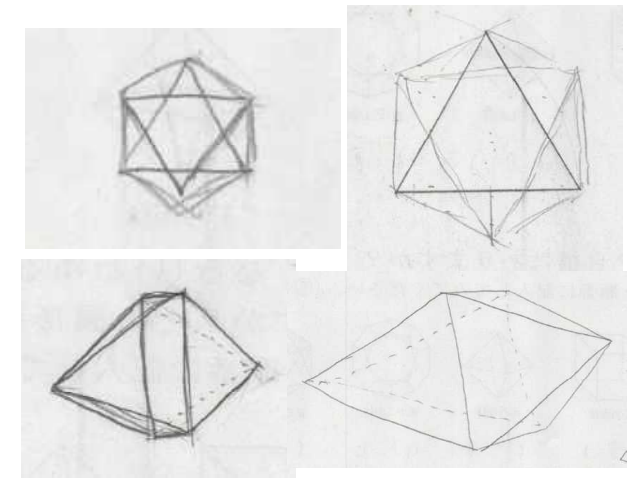

### ▲図9 生徒たちの考えた過程(上2つが正答)

そして最終的な解答は、8割の生徒たちが「ひし形」 の図を示していて、皆、自信なしと書いてあった.

このあと、生徒たちに<立体カブリ>を初めて触ら せた.筆者が正多面体5つを一辺が同じ長さにして作 図し,それを開いてもらった.(下記,図10)

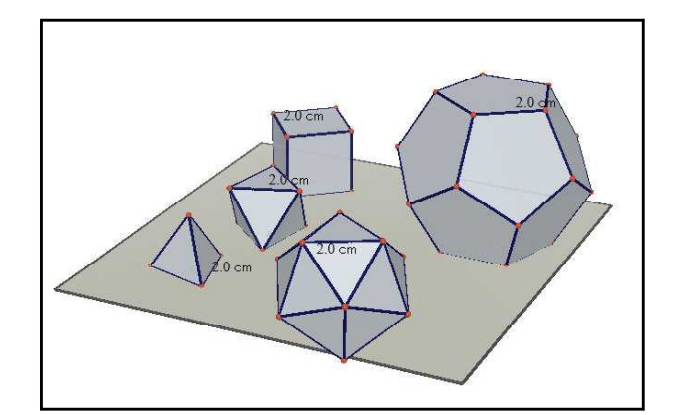

### ▲図10 最初に生徒たちに見せたもの

そしてマウスの「右ドラッグ」を使用することで, この図全体を上から見たり、下(底)から見たり左右か らも見たりできることを確認した.ここで大きな歓声 があがった.「すごいすごい!!」「マジすごい!!」 という声にまじって「へぇー」「ああっそうか」とい う納得したような声も聞かれた.ここで生徒たちに自 由にく立体カブリンを触らせた. 生徒たちは、例えば 辺のところで右クリックすると,その辺の色や形状を 変化させられることを自由操作から知り,さらに面も 同様に変化させられることを知り,いろいと自由に操 作していた. そして見る角度を調節して正多面体の5 つの大きさを感じ取っていた.

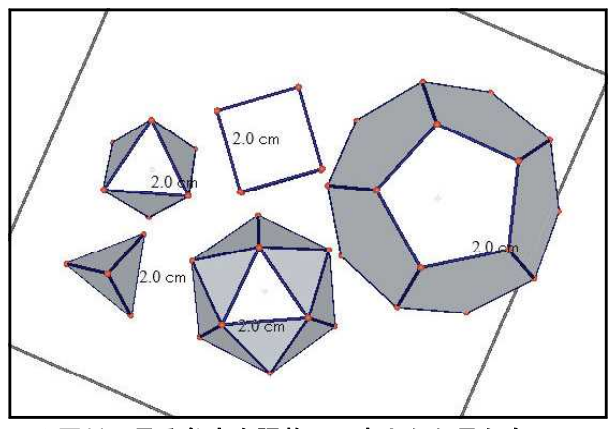

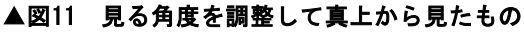

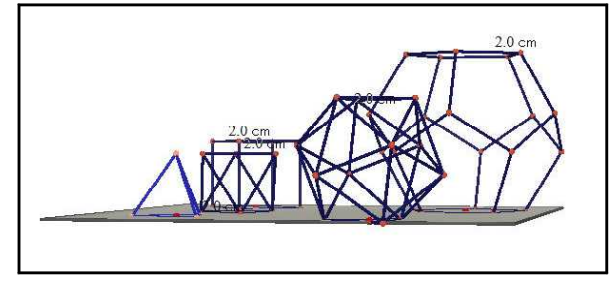

### ▲図12 面を透明にしてそれぞれの大きさを実感

さらに,正八面体を真上から見た図(平面図)も確認 していた.このあと生徒たちに,しばらく授業でこの ソフト使い続けることを連絡し,自由に操作してもら った.生徒たちの作業は筆者の想像をはるかに超え, 透明にするだけでなく面の色を変えてみたり,カラフ ルな色にしてみたりと自由に操作していた. また、< 立体カブリ>の持つ他の機能(例えば展開図の自動作 成)などを見つけては、友人に話して歓声をあげてい た.以下,ここまでの「PC操作だけによる授業の感 想」をいくつか示す.

・教科書と黒板を使った授業だと空間をイメージする のが難しいけど,PCを使うといろいろな角度から簡 単に見ることができるのでイメージしやすい.中身が 透明で見えるのも良い.(昨年同様,この意見が多数) ・予想と違う立体の大きさで少し驚いた. 辺が多くて も体積が小さかったりして単純ではなかった.

------------------------

・ぜひとも脳内にこのソフトを入れ図形を組み立てら れるようになりたいと思った.3Dはスゴイ!!

(6-2)平成28年1月26日(火)の授業の「後半」

------------------------

「PC操作だけによる授業の感想」を書いてもらっ たあと,3~4人でグループを作ってもらい,具体物 として「ポリドロン」を配付した.

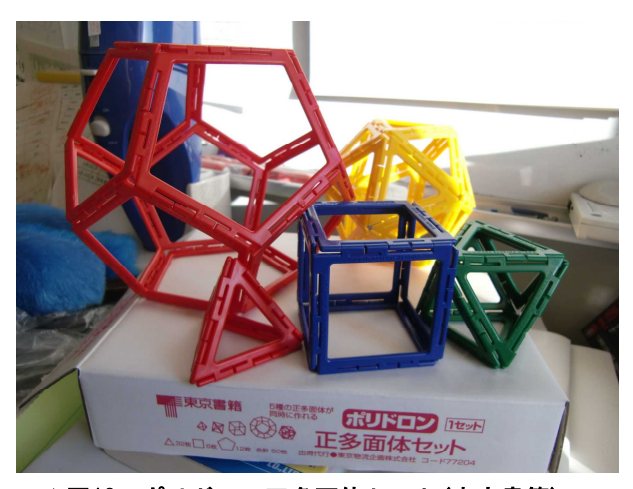

▲図13 ポリドロン正多面体セット(東京書籍)

上記の写真は正多面体セットであるが,実際に生徒 たちに配付したのは,ポリドロンの「標準セット」で ある.標準セットは正多面体の5つの作成はもちろん のこと,三角形80ピースを始め全部で226ピース ある.この標準セットを13箱用意し,3~4人のグ ループで1箱とし、自由に作成させた. 授業としては 残り20分くらい.ここではあまり数学的なことは言 わず,自由にさせた.しかし生徒たちは私に気を遣っ てか,まずは正多面体から作りはじめた.

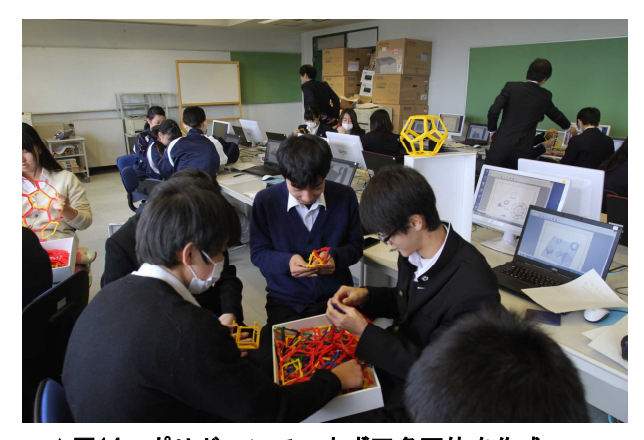

▲図14 ポリドロンで、まず正多面体を作成

PC教室中が歓声に包まれた. あちらこちらで感激 の声があがった.高校生がこんなにも夢中になるのか と思うほど彼らは夢中になって取り組み始めた.やが て彼らから「デカイなぁ」とか「こんなに大きい!!」 という声が聞こえてきた.正十二面体の大きさである. 彼らの言い方で「この大きさヤバイ!!」である. ポ リドロンは一辺の長さが同じである.彼らとしてはP Cで既に確認はしているものの手で触った実感はまた 別のものであった.このあとポリドロンを自由にさわ ってもらった.以下,「初めてポリドロンに触れての 感想」をいくつか示す.

------------------------

・とにかく楽しい.おもしろい.(昨年同様,多数) ・PCと違い,直接触れ,どれとどれをつなげたらど うなるかを考えて立体を作ったので結構考えた. ・適当につなげて図形になるときとならないときがあ る. 正六角形はなぜかならない. (昨年もあった) ・ポリドロンは直接触れ,PCは大きさを変化させる ことができる. 両方いい.

### (7)平成28年2月23日(火)の授業

------------------------

この日の授業もこれまでと同様の形でPC教室で行 った.この日の授業は教科書の「正多面体の存在条件」 である.「(1)1つの頂点に集まる面の数は3以上. (2)頂点のまわりの多角形の和は360度未満.(1) かつ(2)」というものであるが,これを「実感を伴っ て感じてもらえるかどうか」に焦点を当てた.プリン トを使用し,1つの頂点に集まる面を正三角形とし, 3つなら正四面体の一部と考えられることをポリドロ ンで確認した.では4つなら正八面体,5つなら正二 十面体,そして6つならと正三角形を6つつなげると 生徒たちから「内側に曲げられない」の声があがった. これが「360度未満」となっていることを確認した. 同様に正方形も3つなら折り曲げようとして立方体の 一部になるが4つではそれで360度になってしま う. 正五角形も同様で、さらに正六角形では(1)の最 低条件の3つをつなげただけで360度になってしま うことを確認した.

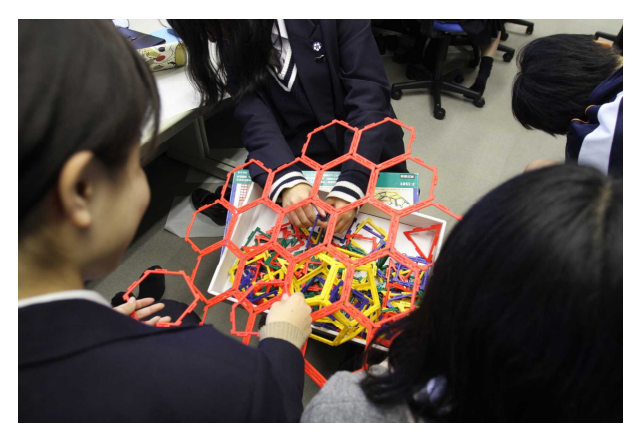

▲図15 「正多面体の存在条件」を確認 以下,このときの感想である.

・形となって目で見えるとはっきりとわかった.

・実際に触れているのでイメージしやすく,わかりや すかったです.

------------------------

・正六角形から多面体は作れるか?と言われ頭の中で

は考えて「それは無理」と言えるけどポリドロンを使 ってみたら本当に平面になることが手でわかった.

・いろんな立体をどんどん組み立てていったのがよか った.ほんとうにわかる.

・正六角形の1つの各は120°で平面にしかならない ことが再確認できました.1つの頂点に集まる面は3 以上というのも納得できます.

・「(2)頂点のまわりの多角形の和は360度未満」 は改めてそうだなと実感しました.

・(1)はなんとなく想像でわかったが,(2)は角の大 きさの和が360°だと平面にしかならないことを実感 をもって感じ取ることができた.

・触っていてよくわかった. ポリドロン最強です.

・ポリドロンを使って授業したほうが何倍もわかる. ------------------------

### 5. 定期試験に具体物を用いて

3月に実施された年度最後の「後期期末試験」に, 今回も以下のような問題を出題した.「(1)立方体の 辺上にある6つの点を結んでできる平面で,この立方 体切り取ると,その切り口は,正六角形になるという. その6つの点を答えよ.(2)切り取って残った立体の 展開図を描け.」(細かい解答方法については略)

そして,人数分の正六面体のポリドロンを用意し, 「分解・展開不可」という条件でこの問題を考えさせ た.立方体の切断は,中学1年の段階での既習である が,正答者は(1)が39名中21名,(2)は(1)で正 解した21名中10名という結果だった. 出題を最後 の問題としたため,時間がなく手をつけられなかつた のかもしれないが、無回答は9名だった.

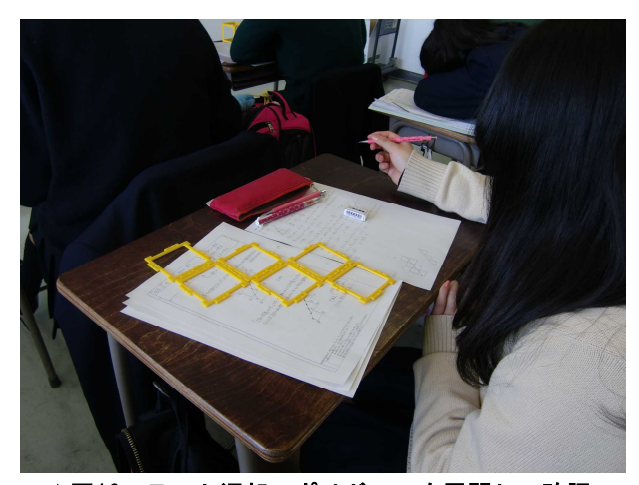

▲図16 テスト返却でポリドロンを展開して確認 数日後の試験返却は教室でこの問題を含めた試験の 各問題を解説した.特にこの問題は各自にポリドロン

を配付し,自由に展開してもらって確認した.しかし この段階でのアンケートでも5名の生徒がイメージが わかないと回答していた.

# 6.年度最後の授業にて

### 平成28年3月15日(火)の授業

この日が年度最後の授業であり最初からPC教室で 行った. まず用意していたく立体カブリンのファイル を筆者がひとりで操作し,中央モニターに映して生徒 たちに見せた.立方体に対角線を通し,その対角線に 垂直な平面で立方体を切断して切断面が表示される形

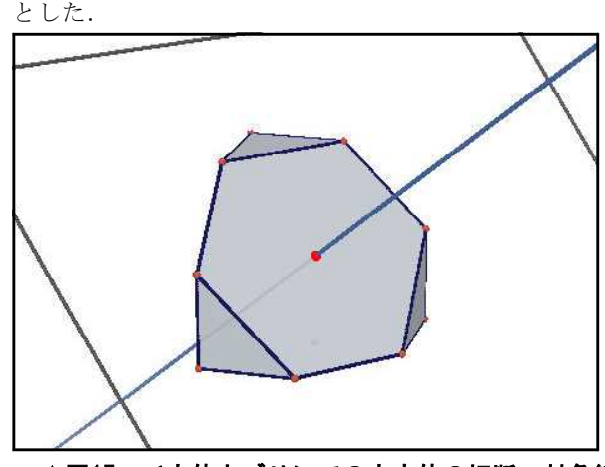

▲図17 <立体カブリ>での立方体の切断. 対角線 と垂直な平面を動かすことで,様々な切断面を見るこ とができる.

たちまち,生徒たちから「俺もやりてぇ!!」など の声があがった.さっそくファイルを生徒たちに配付 し操作してもらった.またこのとき,タッチパネル式 のPCを用いて、<立体カブリ>を指で動かしてもら うことも行った.

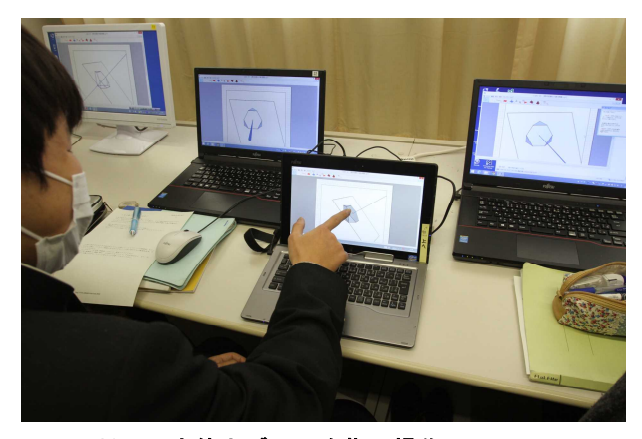

▲図18 <立体カブリ>を指で操作して この段階での感想である.

・正六角形が出来るのが良くわかった.(多数)

------------------------

・自分で動かし,方向を変えて見れるからいい.

・想像していたことが画面でそうなって感激!! ・頭の中で考えることはできていたがもやもやしてい たので実際に見てとてもはっきりしてすっきりした. • とても実感をもってわかりました!!点の変化や面 を回転が指でできるののがすごく楽しかったです. ・おもしろかった.ちゃんと正六角形になった. ・頭の中ではよくわからなかったがPCだと素早く動

・わかりました. 本物を切ってみたくなりました. ・おおっーーー!って思った!!

かせるので一瞬でわかる漢字がした.

さらに生徒たちに,愛知教育大学の飯島康之先生の 開発された作図ツールGC(Geometric Constructor) のページを生徒たちに触ってもらった.GCの特徴は 何と言っても,「複数点をつまんで動かすこと」がで きるところにある.生徒たちには問題番号29にチャレ ンジしてもらった.

------------------------

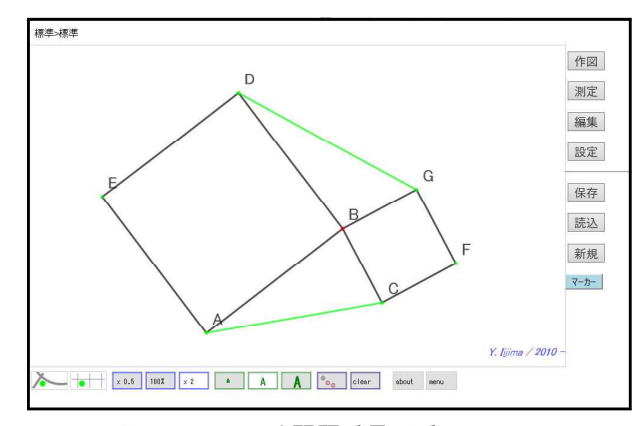

#### ▲図19 GCによる問題番号29番

問題番号29は,「点Bを共有する2つの正方形があ る.いつも成り立っている関係を見つけよ.」という ものである.生徒たちには,科学研究費補助金で購入 したiPadをはじめ,教育委員会から本校に配付された タブレットPCを複数人に一台の形で配付した.

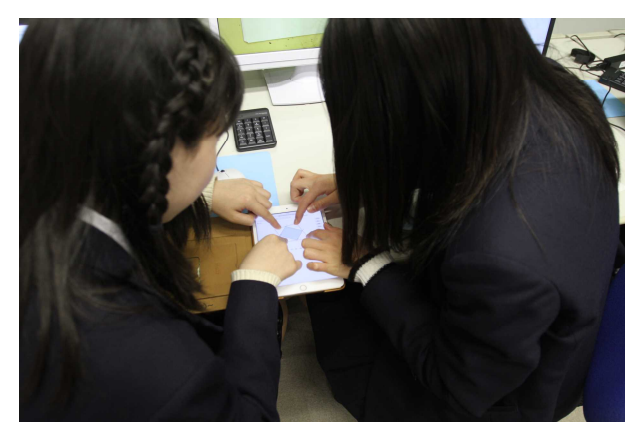

▲図20 4ヶ所を友人と共に同時に動かす面白さ

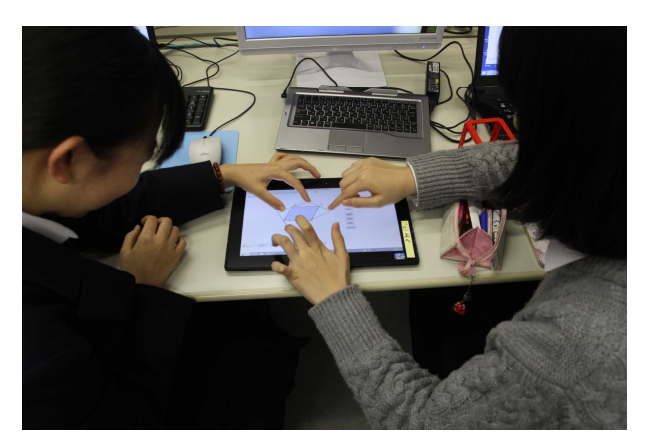

#### ▲図21 自然と会話が生まれ意見交換が

この「『複数箇所』をつまんで動かす」という形は, これまでにはなかったものであり,「『一点』をつまん で動かす」場合とは,図形が考えられないような変化 を示す.そして何と言ってもひとつの画面を複数人で 触ることにより言語活動が生まれるのは必至であり, 意見交換を通しての「アクティブ・ラーニング」が生 まれてくる. 教室内は当初静かであったが、それはま さに「『複数箇所』をつまんで動かす」場合の図形の 「変化の不思議さ」に生徒たちが魅了されていたから である.「いつも成り立っている関係」を見つけるべ く器用に面積を表示させたりしていた.そしてプリン トに見つけたことを書いていた.プリントには見つけ たことだけを書けばよかったのだが、生徒の中には「そ の理由は」として自ら証明を考えるものも出始めた. 彼ら曰く「証明しないとキモイ(気持ち悪い)」そうで 無理矢理やらされるのでなく,自ら見つけたことに関 しては「ほんとうにそうなんだよ」のお墨付きを自ら 与えたくなるという感覚が湧くとのことでる.筆者と してもこれはほんとうに意外な「発見」であった.

### 7.今回の発表(研究)のまとめとして

昨年度の冊子の最後のところに,一年間最後の授業 の感想があり,その中のひとつに「・教科書だけでは 絶対無理なことをたくさん学べた.」があった.そし て今回,やはり同様に「・教科書だけでなく,触るも のでいろいろわかった.ありがとうございました.」 があった.すべてはこれらの言葉に完結すると考える. 「アクティブ・ラーニング」に関してこれからいろい ろな方がいろいろなことを発表していくと思う.しか し,「目の前の生徒たちをなんとかしなければならな い.」とほぼ全員の教師たちが考えているはずである. ICT機器と具体物,まずそれにより,「数学的活動」

を充実させ,さらに言語活動の充実を通して「アクテ ィブ・ラーニング」が「自然となされる」と考える. お読みいただいたように,ICT機器と具体物がお互 いを「補完」するような働きをしているのがわかる. また昨年度の北海道大会の資料に示した「特筆したい 二人の生徒」についても,ICT機器と具体物が両方 あってこそ,教師側が予想もしないことに彼らは気づ くことができたわけである.その活用意義は大きく, アクティブ・ラーニング成し得ると言える.

### 参考文献

◆文部科学省(2009),「高等学校学習指導要領解説 数学編」, 文部科学省ホームページでのPDFファイル 他

多くは昨年度の北海道大会の資料と同じです.

#### 謝辞

本授業実践には多くのポリドロンを必要とし,その 多くのポリドロンを一昨年度に引き続き昨年度も快く 貸してくださった横浜国立大学 両角達男先生に心よ り感謝申し上げます. ありがとうございました.

本研究は,平成13・22・23・24・27・28年度 独立行政 法人日本学術振興会(JSPS)による科学研究費補助金 (奨励研究),課題研究番号(順に) 13913012・229090 05 · 23909003 · 24909003 · 15H00152 · 16H00151の研究助 成を受けて進められている.

もったいなくも,昨年,平成26年7月31日(木), (公益社団法人)日本数学教育学会より「全国大会優 秀研究賞」を受賞させていただきました.横浜国立 大学の先生方をはじめ,お世話になったすべての皆 様にこの場を借りて暑く御礼申し上げます.また, 私のつたない発表をご清聴いただいた多くの皆様に 心より感謝申し上げます.ありがとうございました.

(これまでの「当日配付資料」は http://www.ishitani.com/のトップページから たどってください. 全て読むことができます.) E-Mail masayuki@ishitani.com

-----------------------------------------------

-----------------------------------------------

## ★補足資料はこちら→

# 本実践の新聞掲載(左)、および掲載誌(右)です。

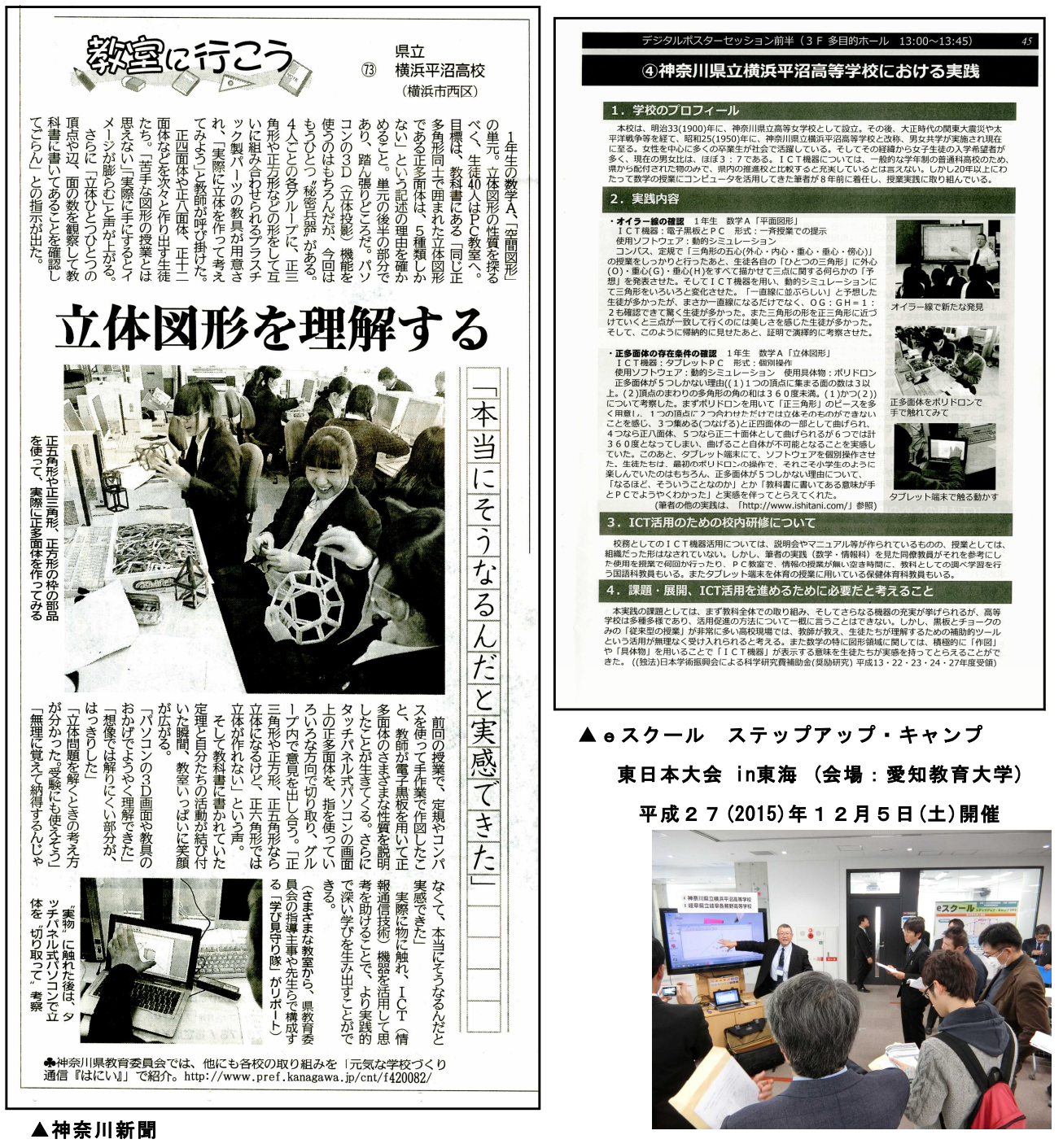

平成28(2016)年1月18日(月)朝刊14面

グーグル等で、

「カナロコ(スペース)教室へ行こう」で検索してください。

一番上に出てくるページ「カナロコ FEATURE 教室に行こう | 神奈川新聞の企画・連載」を

クリックし、その中の「2016.1.18」をクリックしてください。

もしくは直接「http://www.kanaloco.jp/article/146741」にて。

検索、そしてお読みいただきまして感謝申しあげます。ありがとうございます。石谷優行